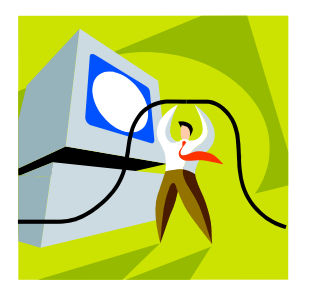

## **HOW TO USE THE Kroupa HLP-Notebook CD**

- **1. Load the CD disc into your computer.**
- **2. Go to the Start button on your computer and RIGHT click on it.**
- **3. From "Explore" go to your CD Drive in the left box. You will see "HLP – Notebooks".**
- **4. Click on it and the files will open on the right. You will see all of the files on the right.**
- **5. You need Microsoft Word and Adobe Acrobat Reader programs installed in your computer.**
- **6. To print off superior copies, use your "Best Print Quality".**
- **7. Print what you need to use. One copy of each of the magazine articles (or your favorites) & #? of books for each of the storyboards. I made 10 copies and books.**
- **9. Remove the disc when your printing is complete as this is a very large file to store in your computer. Do not install the files in your computer, just work off of the disk.**

**Have great parties!** 

**Remember, practice makes perfect…the more you do, the more successful you will be!**

14325 NW 14<sup>th</sup> Court, Pembroke Pines, FL 33028♦(954) 442-8522 Fax: (954) 442-8583◆ e-mail: nkroupa@aol.com

 **Website: [www.kroupa.com](http://www.kroupa.com/)**